## Rattacher son compte à une autre collectivité

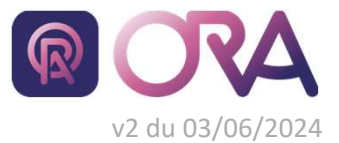

https://portail.cdgplus.fr/

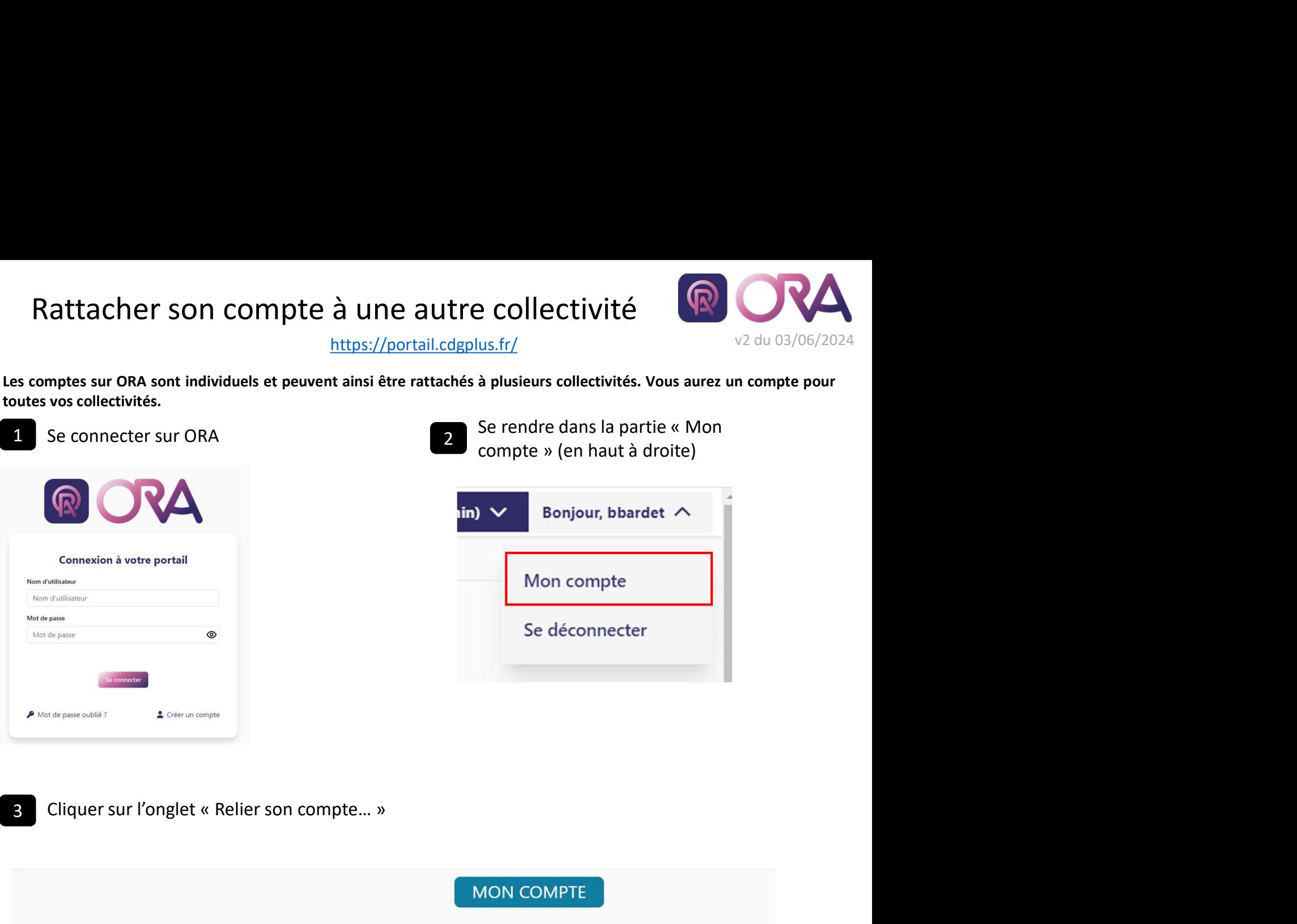

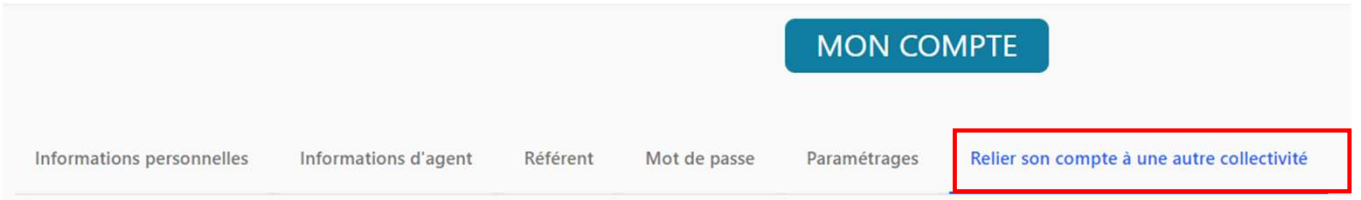

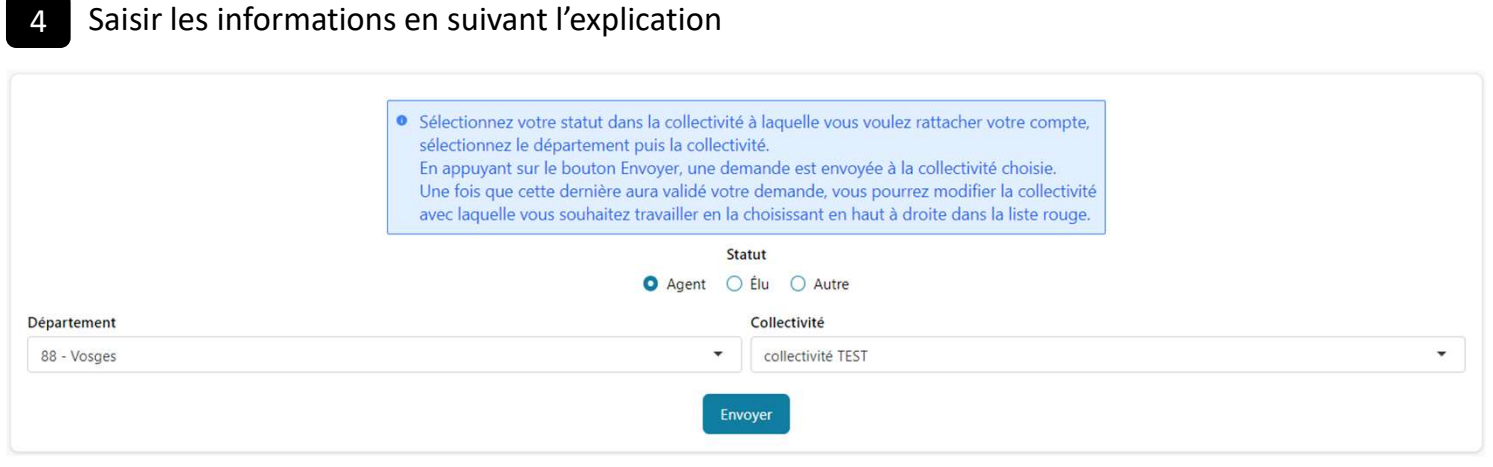

<sup>5</sup> Après validation par la collectivité, se déconnecter puis se reconnecter. Enfin choisir sa collectivité en fonction du besoin

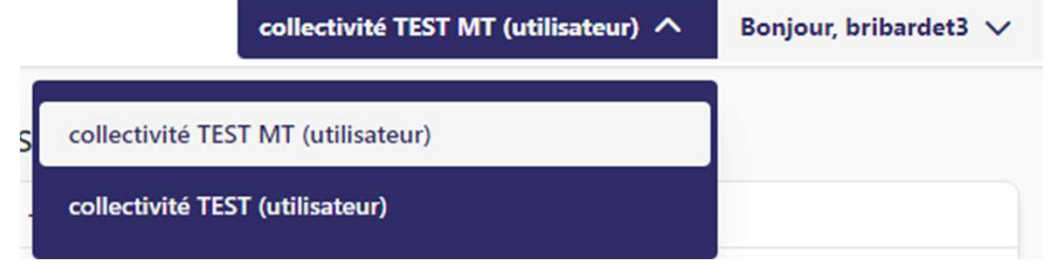